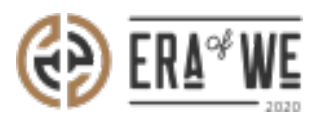

[FAQ](https://support.eraofwe.com/en-US/kb) > [Roaster](https://support.eraofwe.com/en-US/kb/roaster) > [Order Management](https://support.eraofwe.com/en-US/kb/order-management-2) > [How do I Manage My Micro-roaster Orders?](https://support.eraofwe.com/en-US/kb/articles/how-do-i-manage-my-micro-roaster-orders-2)

How do I Manage My Micro-roaster Orders? Nehal Gowrish - 2021-09-14 - [Order Management](https://support.eraofwe.com/en-US/kb/order-management-2)

## **BRIEF DESCRIPTION**

The Era of We application allows you to manage and keep track of all microroaster orders with ease. In this documentation, you will understand how to manage microroaster orders.

## **STEP BY STEP GUIDE**

Step 1: Log in to your account, navigate to the 'Order Management' tab, and select 'Orders & requests by micro roasters' option from the drop-down menu.

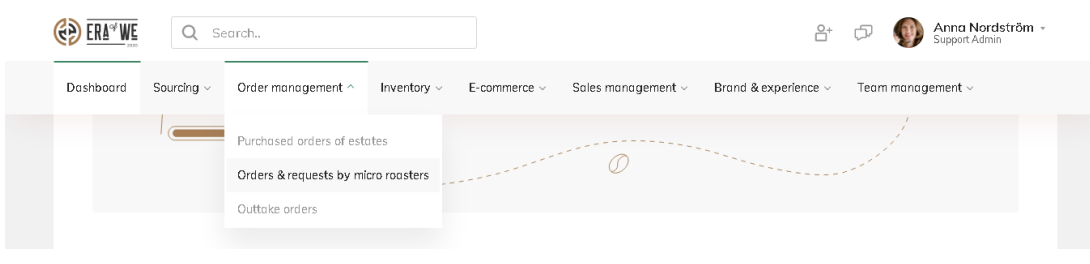

Step 2: Here, you will see a dashboard with all your micro-roaster orders. You can filter the orders by origin, type of order, date created, and status.

Select 'View order' to see order details and make changes.

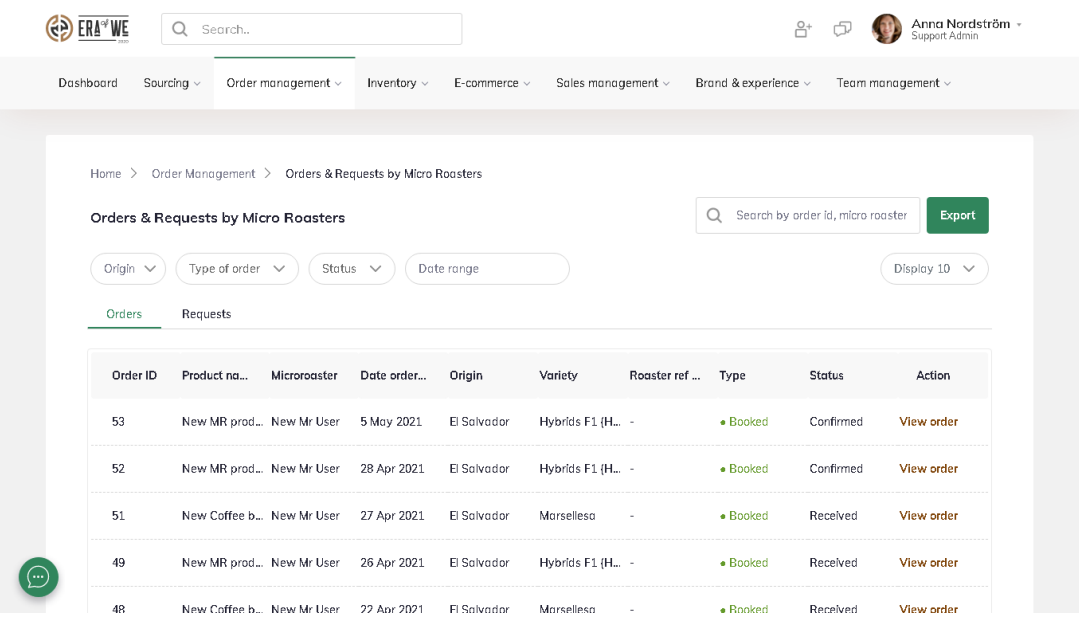

Step 3: For confirmed orders, you can now check/edit the payment status, order details, raise a dispute, and micro-roaster details.

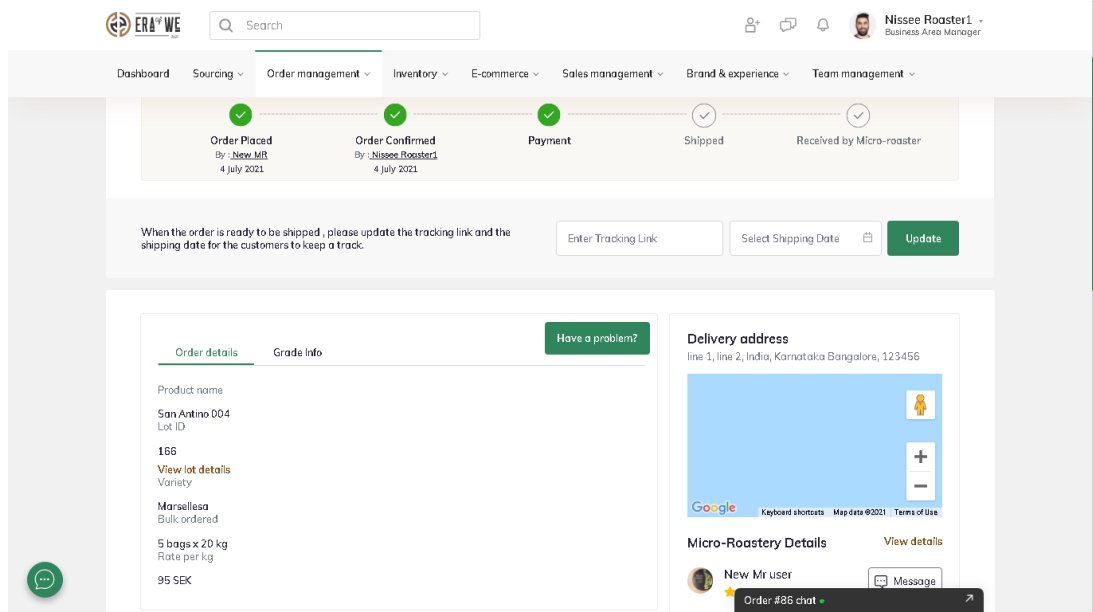

Step 4: For new orders, you can confirm or reject the order as well as view the invoice, delivery address, and micro-roaster details.

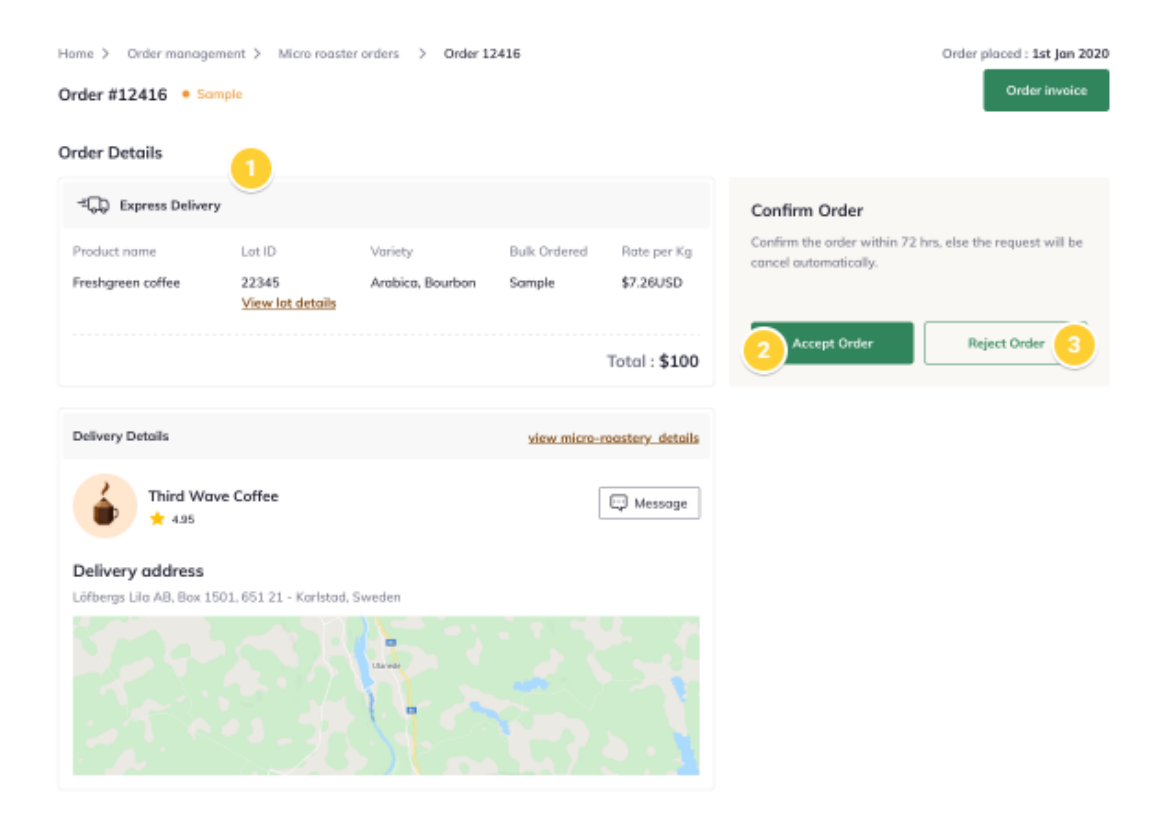

Thus, you can manage your micro-roaster orders as a roaster.

"If you still have any queries, then please feel free to connect with our support team."